# パソコンテイク講習会

特定非営利活動法人障がい者相互支援センターMCP 特定非営利活動法人長野サマライズ・センター共著

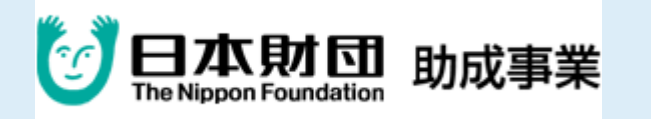

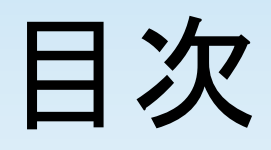

- ・情報保障とは
- ・学生テイクの在り方
- ・Iptalkの使い方
- ・実践
- ・スキルアップ

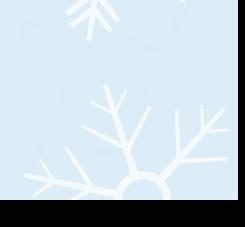

## 情報保障

情報保障(じょうほうほしょう)

場を共有する全ての人が、 同質、同量の情報を得て、 その場に参加できるようにするための活動。

全ての音情報を聞き取り、手話や文字で、聴覚障害者に伝え ること。

〈例〉手話通訳、要約筆記、ノートテイク、

PCテイク等があげられる

聴覚障害者と言っても、ひとりひとり障害のレベルは違うた め、聴覚障害者のニーズに合っているかどうか、支援方法も 常に検討が必要である。

学生テイクの在り方

#### ・要約筆記と学生ノートテイクの違い

要約筆記は、長文の要旨を限られた字数にまとめる作業です。 また、要約筆記団体は、長時間をかけて要約筆記の方法を学びます。 これは学生という時間で習得するには難しいことです。

学生のノートテイクは、上記のようなことをするのではありません。

聞きながら書こうとしても手が止まってしまいますよね。

学生ノートテイクとは

「話し言葉から書き言葉へ変換」

「先生の話す内容をそのまま書く」

この2つに限ります。

# 学生テイクとは

#### ・情報保障の必要性

情報保障は特別ではないかと言われますが、違います。

私たち健聴者は「音」で普段情報を聞いています。

しかし、聴覚障害者には音が聞こえません。

この時点で情報が同じ様に入りません、なので音を文字に変 えて、聞こえる人と同じように情報を伝えます。

必要ではなく、当たり前でなければならないことなのです。

#### ・書き方の大切さ

テイクをする際に書き方はとても重要なことです。

文字による通訳なので、単語だけ、要点だけを書いては相手 に伝わりません。

また雰囲気を伝えることも重要です。

自分が思っているより、音が聞こえない人には情報は伝わり にくいのです。

DVDをみて、体感してみましょう。

(PEPNet‐Japan)

IPtalk(アイピートーク)

Iptalkとは、情報保障をする際によく使われるソフト。

Iptalkで出来るさまざまな事

- ・連携入力
- ・入力支援機能Fキーメモ
- ・多彩な表示設定
- ・前ロール

ソフトのインストール

[ンロードしてください。](http://www.geocities.jp/shigeaki_kurita/)

[Iptalk](http://www.geocities.jp/shigeaki_kurita/)[はフリーソフトです。](http://www.geocities.jp/shigeaki_kurita/) [下記サイトから自由にダウンロードできます。](http://www.geocities.jp/shigeaki_kurita/) [インターネット環境にある方は、下記サイトからダウ](http://www.geocities.jp/shigeaki_kurita/)

[http://www.geocities.jp/shigeaki\\_kurita/](http://www.geocities.jp/shigeaki_kurita/)

最新の入力表示ソフト 9 t を。 セキュリティソフトを入れていないPCはつながない。

## Iptalkをインストールしよう

- 1,まずはダウンロード。
- 2,インターネットサイトにアクセスできる人は Iptalkを検索してください。
- 3. 次にシリーズの t をダウンロード。
- 4,できない人はスタッフのUSBからインストール。
- 5,まずはデスクトップ上にアイコンを置く。

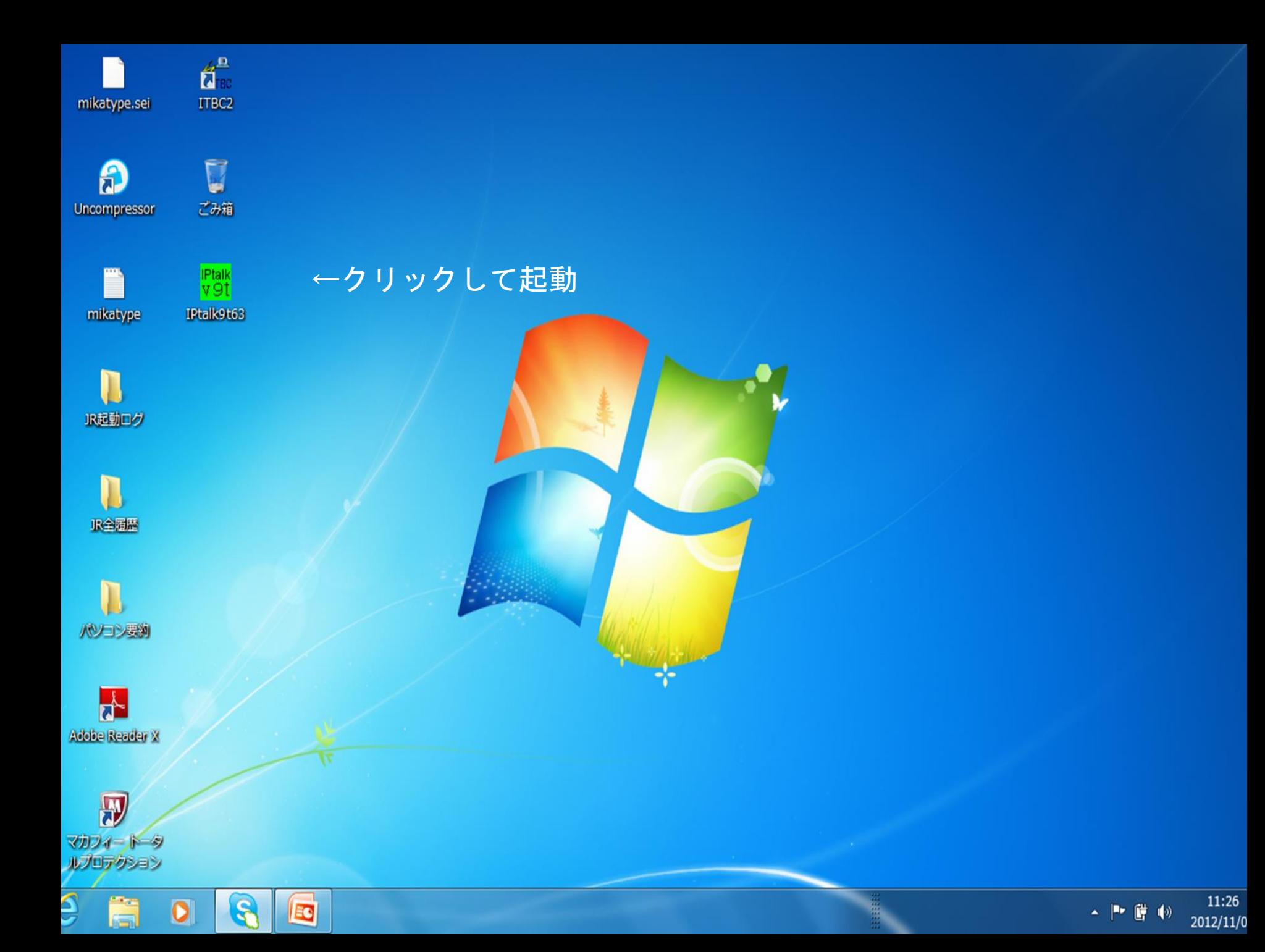

# このような画面が出てきます

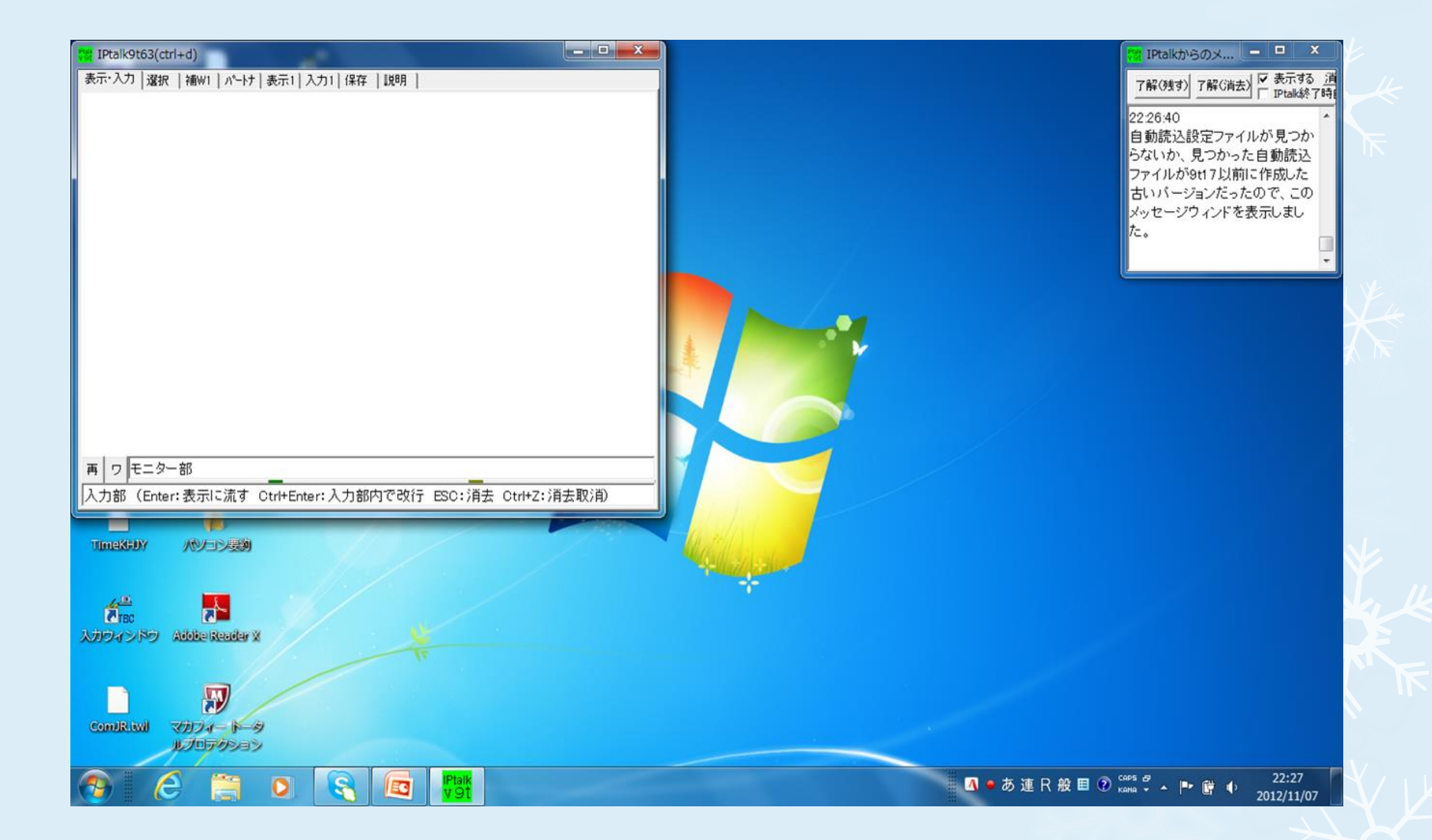

### ノートテイク用の画面を設定する

- ・Iptalkのアイコンをクリック。
- ・タスクバーの「選択」をクリック。
- 1,上級者用にチェックを入れる。 ↓
	- 2,設定の反映

 入力用、ルビ使う、交互表示、ログ残す 送ボタン修正 にチェックを入れる。

### 補助W1を開き

Fキーメモ表示にチェックを入れ、右端に移動 Fキーメモの位置は利用者の座る位置で。 利用者が右側に座る場合は左側へ

ここまで、大丈夫でしょうか?

一度確認をします。

みなさんここまでは完璧でしたね。 いかがですか? 覚えてしまえば、簡単です。

ここからは、実際にIptalkを 使い説明をしていきます。

#### ↓の所に文字を入力します 文字のフォントとサイズを設定する

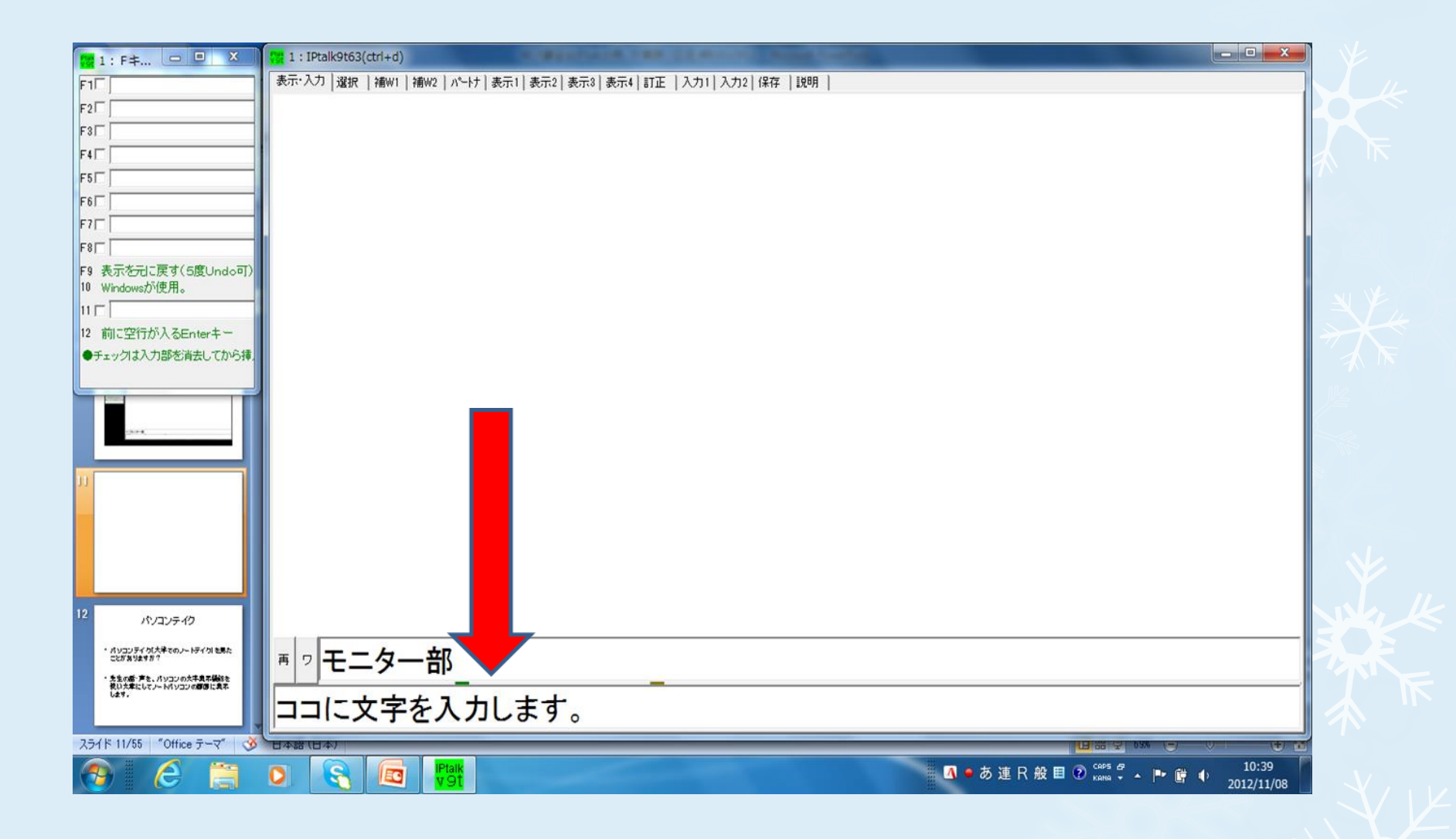

## 背景や文字色・ルビもつけてみよう

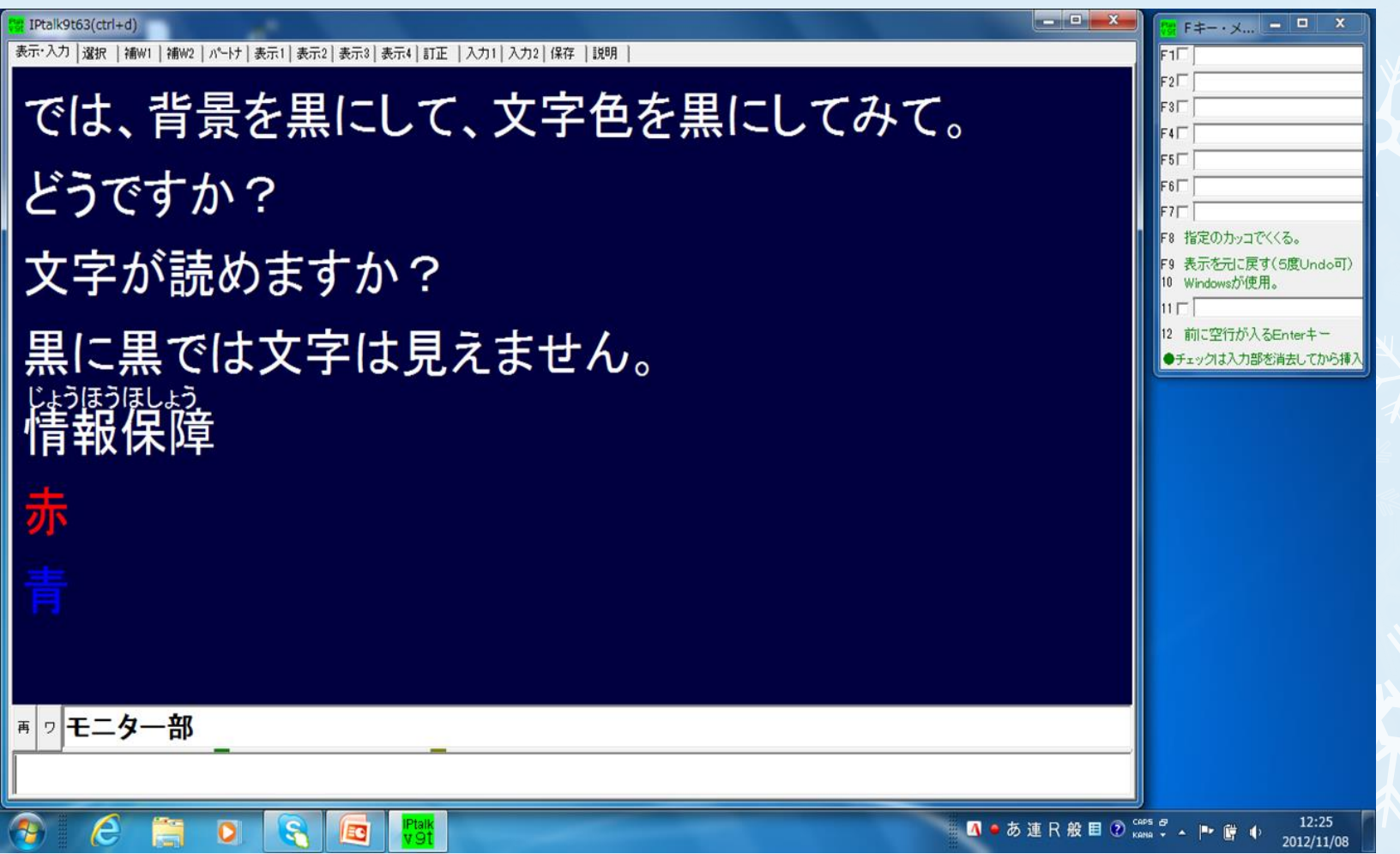

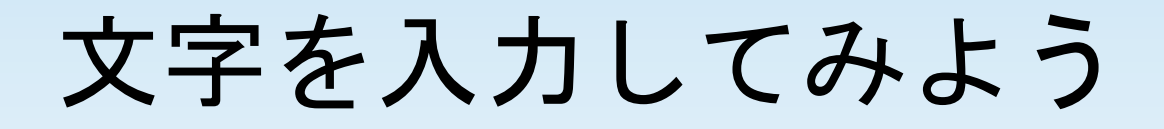

今日の日付 自分の名前 など自由に入力してみてください。

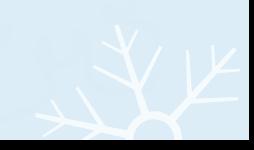

タイピング実践

#### これから、ゆっくりと話しますので、 聞いて、入力してみてください。

答え

おはようございます。

今日はいい天気ですね。

みなさんは、天気の日には、どんなことをしたい ですか?

わたしは、犬の散歩をしに景色のきれいな公園に 行ったり、山へハイキングに行きたいです。

# 大学の講義をテイクする

今から、講義の内容を流します 1人入力でしてみましょう

(動画・DVD等を流す)

連携入力

ここからは、大学などで情報保障をする際に行われ る、連携入力をしていきます。

連携入力とは、二人の入力者が 共同で一つの文を完成させていくこと。

お互いを考えながら入力をする必要があります。 慣れてくると、一人より入力より負担がありません

#### 連携入力2

連携入力って難しそう・・・ プロじゃない、私にはできないかもしれない・・

と、思われがちですが、

パソコンテイクの基本的な考えは、

「2人で追いかけっこをしながら、1つの文を完成させよ う!」

です。

2人で役割をきめ、前半をAさんが、後半をBさんがというよう に、分けておくと便利です。

連携入力3

たとえば・・・

明日は雨が降りそうです。なので、傘を忘れずに持っていきましょ う。さらに気温も下がるので、しっかりと着込んで外出しましょう。

上の例文を・・AさんとBさんで追いかけっこすると・・・

A:明日は雨が B:降りそうです。

A:なので、傘を忘れずに B:持っていきましょう。

A:さらに気温も B:下がるので、

A:しっかりと着込んで B:外出しましょう。

こんな感じです。2人の共同作業で、文章を完成させることができ ますね!ちなみに、タイピングの遅い人は先(Aさん)に、早い人は あと(Bさん)に、打っていくことをお勧めします!

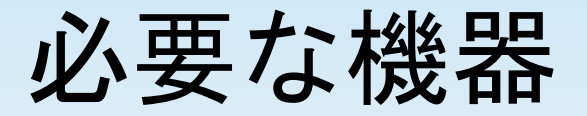

・ノートパソコン

- ・OAタップ(たこ足配線)
- ・LANケーブル
- ・スイッチングHUB
- ・プロジェクター(スクリーンに映し出すとき)
- ・VGAケーブル(プロジェクターを使用するとき)

#### 機器を接続する

ペアの人のパソコンとLANケーブル (クロス)で つないでください。

Iptalkを起動し、タスクバーのパートナーをクリック。 「メンバーさがす」をクリック。 メンバーが表示されたら、「なってよ」をクリック。

パートナーを確認

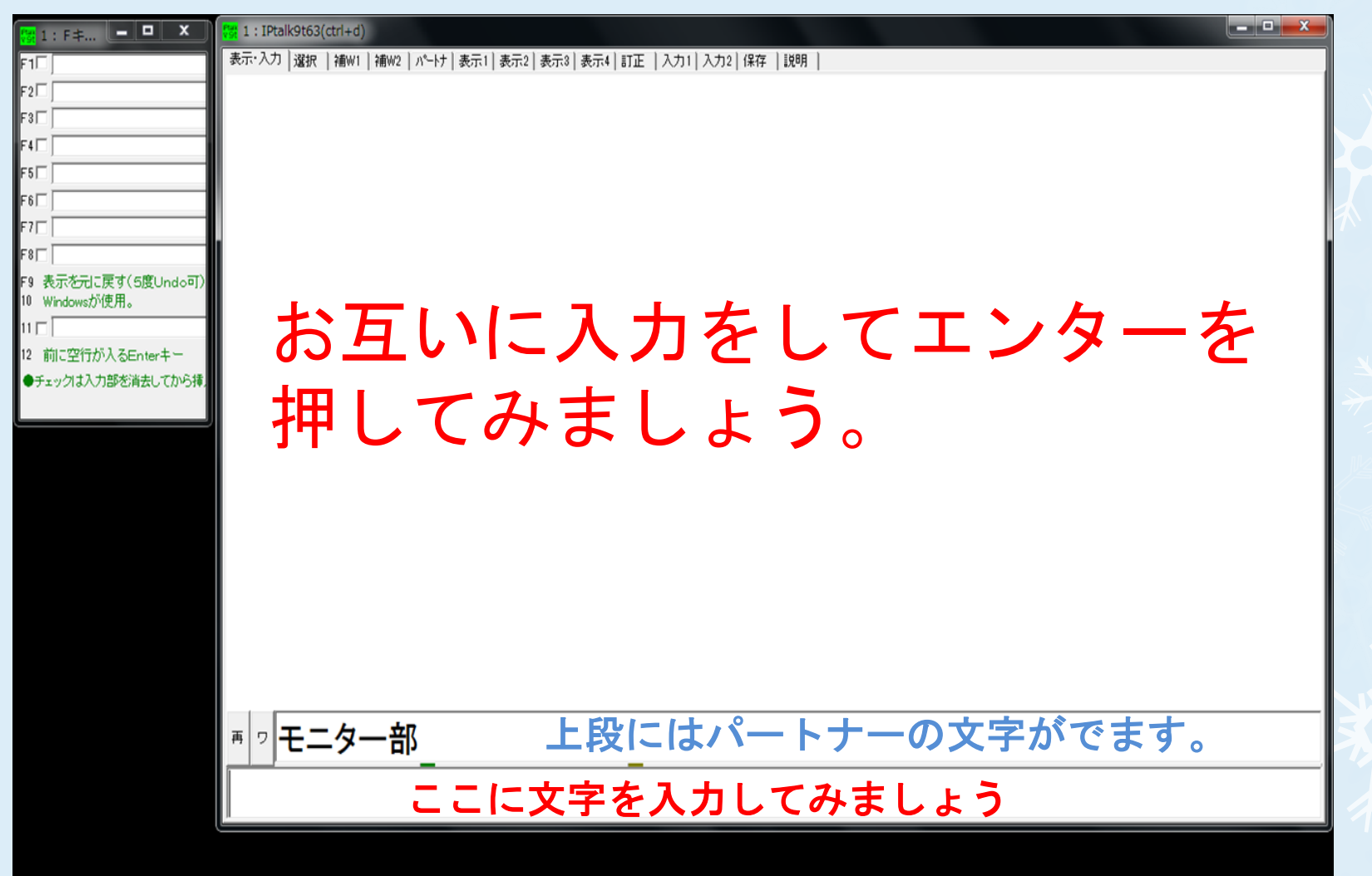

# 大学の講義をテイクする2

今から、講義の内容を流します 連携入力をしてみましょう

(動画・DVD等を流す)

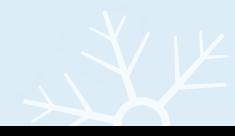

#### トラブルと解決方法

- ・「メンバーを探す」をクリックしても、相手が 表示されない!
- ・モニター部や表示部にパートナーの 文字が表示されない!

などのトラブルの解決法をみなさんにお伝えします。

# あなたの脳は何歳?

これから、皆さんの脳がいったい何歳なのか、ゲームをして、 調べてみましょう。

今から、次の文章をお見せします。

文章は20秒後に隠します。

それを暗記してください。

暗記をしたら、合図を聞いて、その後パソコンに入力してみ てください

#### 西日本新聞朝刊より(抜粋) 11月8日

米大統領選で再選を決めた民 主党のバラク・オバマ大統領 は、7日未明、地元の中西部 イリノイ州シカゴで支持者を 前に勝利を宣言した。

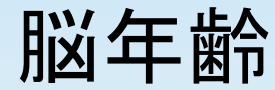

#### 米大統領選で再選を決めた民主党のバ ラク・オバマ大統領は、7

29字以上 10代レベル 28~27字以上 20代レベル 26~25字以上 30代レベル 24~23字 40代レベル 22~21字 50代レベル 20~19字 60代レベル 18字以下 70代レベル

タイピングのスキルアップ・練習方法

- ・ホームポジションを守る
- ・無料タイピングソフトなどを使い練習する

- ・タッチタイピングができるように、 キーボードをハンカチでかくして入力してみる
- ・テレビやラジオを聞きながらタイピングしてみる

・好きな歌を自分で歌いながら入力してみる

終わりに・・・

本日はありがとうございました。

パソコンテイクについてわかっていただけたでしょうか? 機器設定など、難しく感じたかもしれませんが、 慣れてしまえば簡単にできます。

また、タイピングも練習すれば、どんどん伸びます。 タイピング技術は、会社でも求められますので、PCテイク をしながら、みなさま自身のスキルアップにも役立ててい ただけたらと思います。

ご質問等ございましたら、お気軽に下記に記載してあ ります、事務局へご連絡ください。

特定非営利活動法人障がい者相互支援センターMCP 連絡先: [mcp\\_jimukyoku@yahoo.co.jp](mailto:mcp_jimukyoku@yahoo.co.jp) 特定非営利活動法人長野サマライズ・センター 連絡先:http://www10.plala.or.jp/summarize/